# **Paramétrer Artlantis**

Artlantis est un moteur de rendu pour créer des images photo-réalistes de modèles 3D. Grâce au statut d'étudiant à l'ENSAPLV ce logiciel est accessible gratuitement dans son ensemble sur le site d'abvent.

Relativement à la concurrence il est facile d'usage et de prise en main. Les indications ci-dessous sont valable pour la **version 6**. Certains conseils données ici risquent de produire des résultats très contre-productif lorsqu'ils sont appliqués à la version 5. Cet article a été réalisé à partir de la vidéo de tutoriel (1h11min) de l'éditeur lui-même. Les chiffres et les conseils sont donc ceux des développeurs du moteur eux-même. <http://www.artlantis.com/fr/support/tutorials>

La vocation de cet article est d'apprendre à optimiser le temps de calcul. Un mauvais paramétrage peut faire passer un rendu de 6 minutes à 45 minutes. Et quand on est charrette…

# **Chapitre I : les paramètres de rendu.**

Ce chapitre traite des réglages de ce panneau. À peu de choses près : on va de gauche à droite.

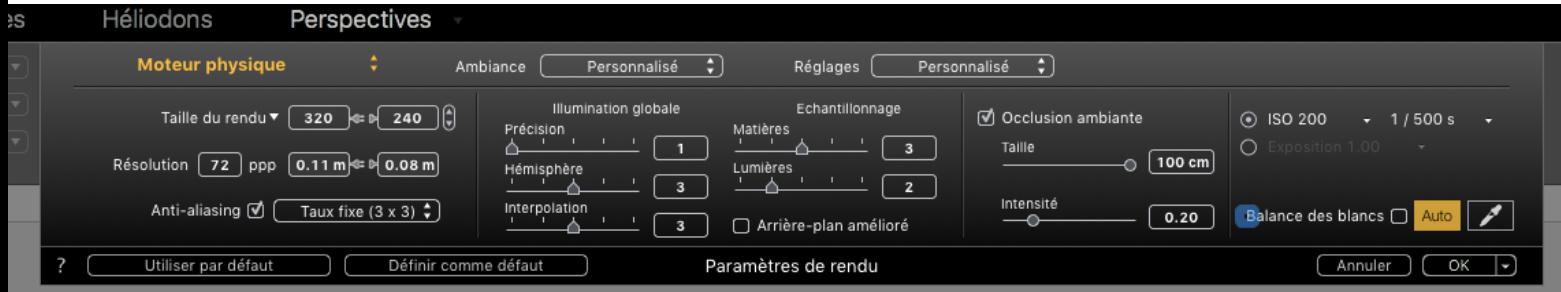

#### **Conseil d'ordre général :**

Toujours tester une sortie en 340x240pixels avant de sortir son vrai rendu. Cela prend extrêmement peu de temps et permet d'éviter beaucoup d'erreurs.

Par exemple cela permet d'éviter une erreur de vitesse d'obturation (ci-dessus : à 1/500s) qui peut vous produire une image toute sombre en intérieur.

# **Anti-aliasing**

Permet de lisser l'effet d'escalier apparaissant sur tout les contours des objets de la scènes En 3x3 le logiciel prend en compte les 9 pixels autour du pixel du bord de l'objet. En 4x4 il prend les 16 autours.

La différence de temps de calcul entre les deux est très variable selon la scène. Entre 10% et 30% de l'un à l'autre. Sachez que le 3x3 d'artlantis 6 est déjà plus performant que le

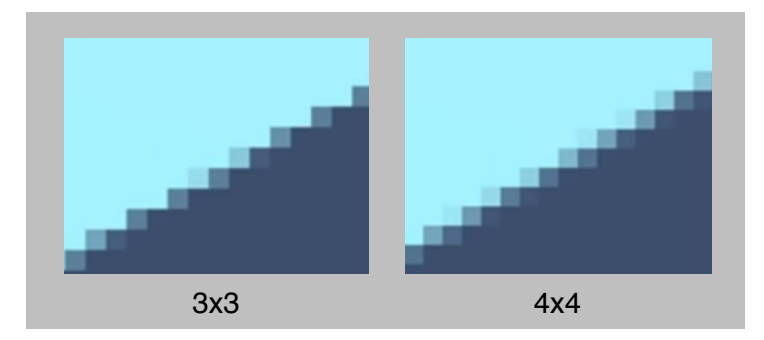

meilleur anti-aliasing d'artlantis 5. Le 3x3 est suffisant dans 90% des scènes. Le 4x4 sert surtout pour chercher des objets fins comme des cables par exemple.

# Illumination globale

### **Précision**

Littéralement le rendu des détails des **reliefs** (cuir épais, plis des tissus…) La précision des ombres dans les petits recoins. **Inutile** donc sur les objets lisses. **Variation du temps de calcul**  Cran 1 - 9min Cran 5 - 12min (1,3x)

#### **Hémisphère**

**Rationalise le calcul de la précision**

Cran 1 - 11min Cran 5 - 15min (1,4x)

### **Interpolation**

La variation du temps de calcul est négligeable. Lisse des défauts d'éclairage sur les grandes surfaces lisses. Ces défauts sont rares. Ils arrivent généralement de nuit avec peu d'éclairage.

# Échantillonnage

### **Matières**

Le plus influent sur le temps de calcul. Cran 1 - 7min Cran 3 - 11min Cran 5 - 21min **(3x)** Agit sur des grains qu'on trouve sur les zones possédant des réflexions. Le cran 3 suffit dans la plupart des cas.

#### **Lumière**

Pour la qualité des ombres. Utile surtout pour les lumières artificielles à 2 à plus de bruit dans l'ombre déjà. Utile de pousser à 5 lorsque «l'arrière plan amélioré» est activé. (voir

### **Arrière plan amélioré**

Toujours l'associer avec le curseur «Lumière» réglé à 5. Beaucoup d'impact sur le temps de rendu mais aussi sur la qualité. De 2mn - 16mn (8x)

# Occlusion ambiante

Inexistant sur artlantis 5. Sans - 8min Avec - 10min (1,25x) Calcul des ombres irréalistes qui donnent une profondeur aux objets. Résultat non-négligeable.

Relatif à la distance entre la caméra et l'objet puisque le paramètre consiste en une grandeur absolue. (2cm à 1m) Devient inutile si elle devient trop grand. N'est calculé que ce qui se trouve dans le champs de la caméra. Même sur un calcul de 2 heures, cela représente 5min.

# Modes Iso-vitesse / Mode Exposition

Mode de travail.

- Pour choisir entre : • Mode iso-vitesse
	- Mode exposition

Dans tout les cas il vaut mieux travailler en mode ISO.

Sauf en ciel HDRI. Lorsqu'on utilise un ciel HDRI il vaut mieux travailler en mode exposition. Les ciels HDRI sont des images qui viennent englober la scène à 360° en émettant de la lumière. En exposition c'est plutôt conseillé d'activer aussi la balance des blancs.

# Arrière plan amélioré

#### **En mode ISO**

En extérieur l'impact sur la qualité est faible. Sans - 4mn30 Avec - 6mn20 (1,4x) C'est en intérieur que cela change tout.

#### **En mode Exposition**

Maintenir désactivé l'Arrière plan amélioré dans ce mode. Privilégier les fenêtres qui produisent de la lumière dans ce cas. Beaucoup plus rentable (qualité/temps)

L'Arrière plan amélioré a alors un gros impact sur la qualité et le temps de calcul.

Sans - 3min

Avec - 25min

**Soit 8x** (Calcul 8 fois plus long avec que sans.)

Toujours en mode exposition. Cela rend automatique le réglage de l'iso, la vitesse d'exposition et les réglage de l'image de fond. On n'a plus à s'en soucier.

Avec le HDRI mettre l'Arrière plan amélioré et la qualité de la lumière à 5.

# **Chapitre II Quelques choix d'habillage de la scène**

# Lumières artificielles

**Option cône lumineux.** (nouveau moteur physique sur Artl6)

Beaucoup d'impact. Très réaliste, beaucoup de temps. Pas réglable : juste oui/non. Sans : 7min30 Avec : 40min **Soit 6x** Conseil : plutôt ne pas le mettre à moins de faire de la simulation d'éclairage professionnel.

# La Brillance

Se règle parmi les propriété des matériaux. (Shaders) Plus la réflexion est net (comme un miroir) moins le calcul est long.

Plus la réflexion est diffuse plus cela prend de temps de calcul.

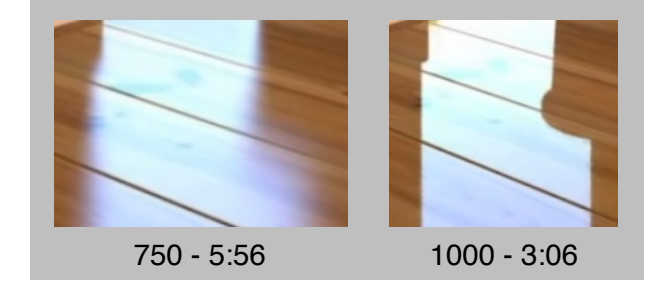

- 1 8min10
- 250 7min50
- 500 6min10

750 - 5min56 Meilleur flou d'Artl-5 (équivalent à 50 dans Artl-5) ; suffisant la plupart des cas.

1000 - 3min06 Reflet net

Dépend de la proportion de pixel concerné dans l'image. Donc en réorientant la caméra (par exemple) on peut diminuer la proportion de pixel concerné (en regardant ailleurs) et donc le temps de calcul.

# Verre sablé

Se règle parmi les propriétés des matériaux. (Shaders)

Ça peut être une bonne idée pour les parois en verre sabler de les diviser en deux couches : Une en verre standard pour les réflexions net.

La brillance règle la réflexion sur un parquet et elle règle la réfraction sur un verre sablé.

La qualité augmente ainsi que le temps de calcul lorsque le curseur diminue.

Descendre à 100 est souvent inutile.

Lorsqu'on diminue la réfraction (donc qu'on augmente le curseur) : Il faut aussi diminuer la précision de la brillance (toujours dans les propriétés matériaux) Pour éviter de faire du calcul dans le vide.

À 980 C'est déjà beaucoup plus rapide qu'à 1000 pour une qualité très similaire.

La réfraction c'est l'angle du flou. Donc en fait ça dépend aussi de la distance de l'objet qui est derrière le verre. Si le verre est loin : y'a pas besoin de régler les curseurs sur la meilleur qualité. L'objet sera flou (jusqu'à l'invisibilité) **car** il sera loin.

# Néon

Cube - 4min.

Personnage 3D - 6min (1,5) Dépend du nombre de polygone qui compose l'objet.

Pour faire certains rendu intérieurs y'a pas besoins du tout d'héliodon. C'est-à-dire sans éclairage naturel extérieur. On peut parfois tout faire avec des matériaux néon.

Pour un salon, la lumière introduite par les fenêtres est généré par la surface de la fenêtre. (dans le cadre d'une vue ne montrant pas ces fenêtres) On fera ces dernières alors sans épaisseur, c'est important !

On peut faire en sorte que cette fenêtre n'éclaire que d'un côté : Outil de sélection : sélectionner juste le plan (pas l'épaisseur : grâce à l'outil triangle) et en faire une nouvelle matière.

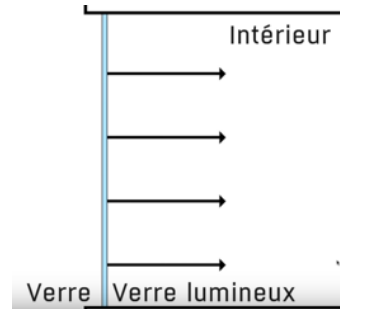

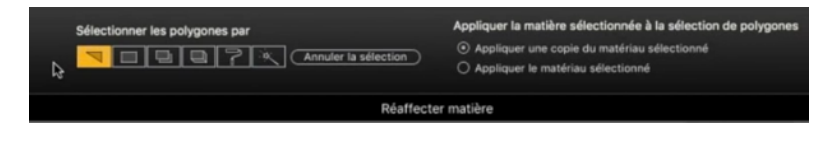